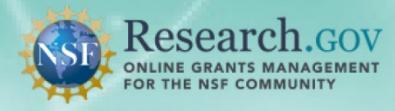

Principal Investigators (PIs) and Co-PIs must use Research.gov to meet all NSF project reporting requirements, including submission of Final, Annual and Interim Project Reports and the Project Outcomes Report. The Project Reports Dashboard is a one-stop shop for all NSF project reports, including the Project Outcomes Report.

# **Logging into Research.gov**

The PI/Co-PI can access the Project Report service by **logging into Research.gov**. Additionally, you can navigate to this service from:

- Project Reports System in FastLane (seamlessly connects you directly to Research.gov)
- A link to Research.gov provided in the email notifications for due and overdue reports.

### To log into Research.gov:

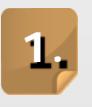

On the Research.gov homepage, select **Log In** at the top of the page.

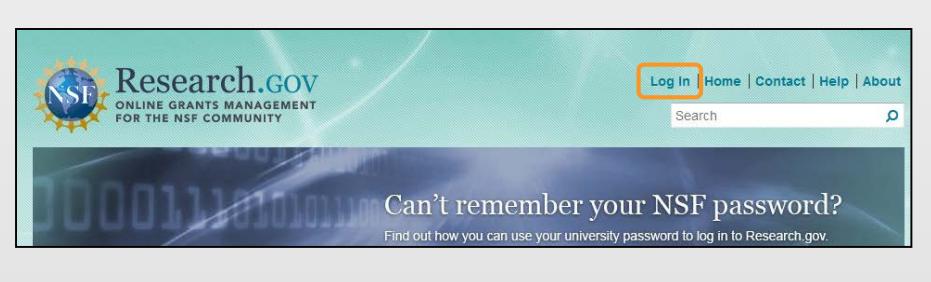

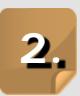

.<br>If your organization appears On the NSF User Log In page, enter your Last Name, NSF ID, and Password (same as FastLane ID and password), and click **Log In**. in the drop-down list, you can log in with your organization credentials.

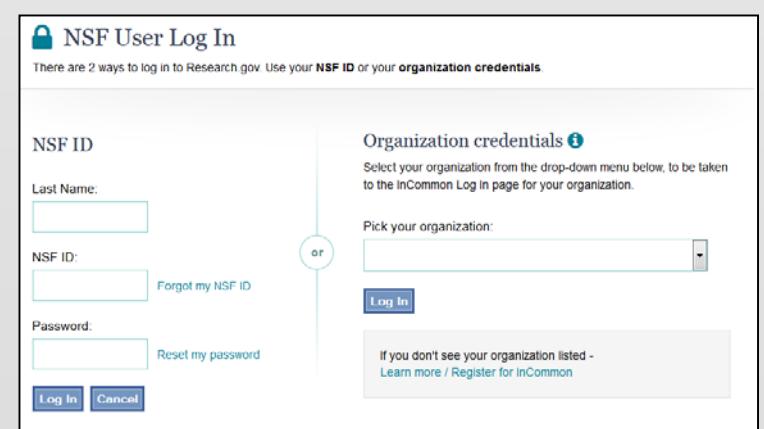

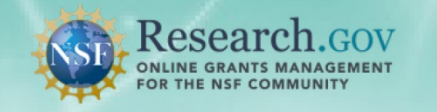

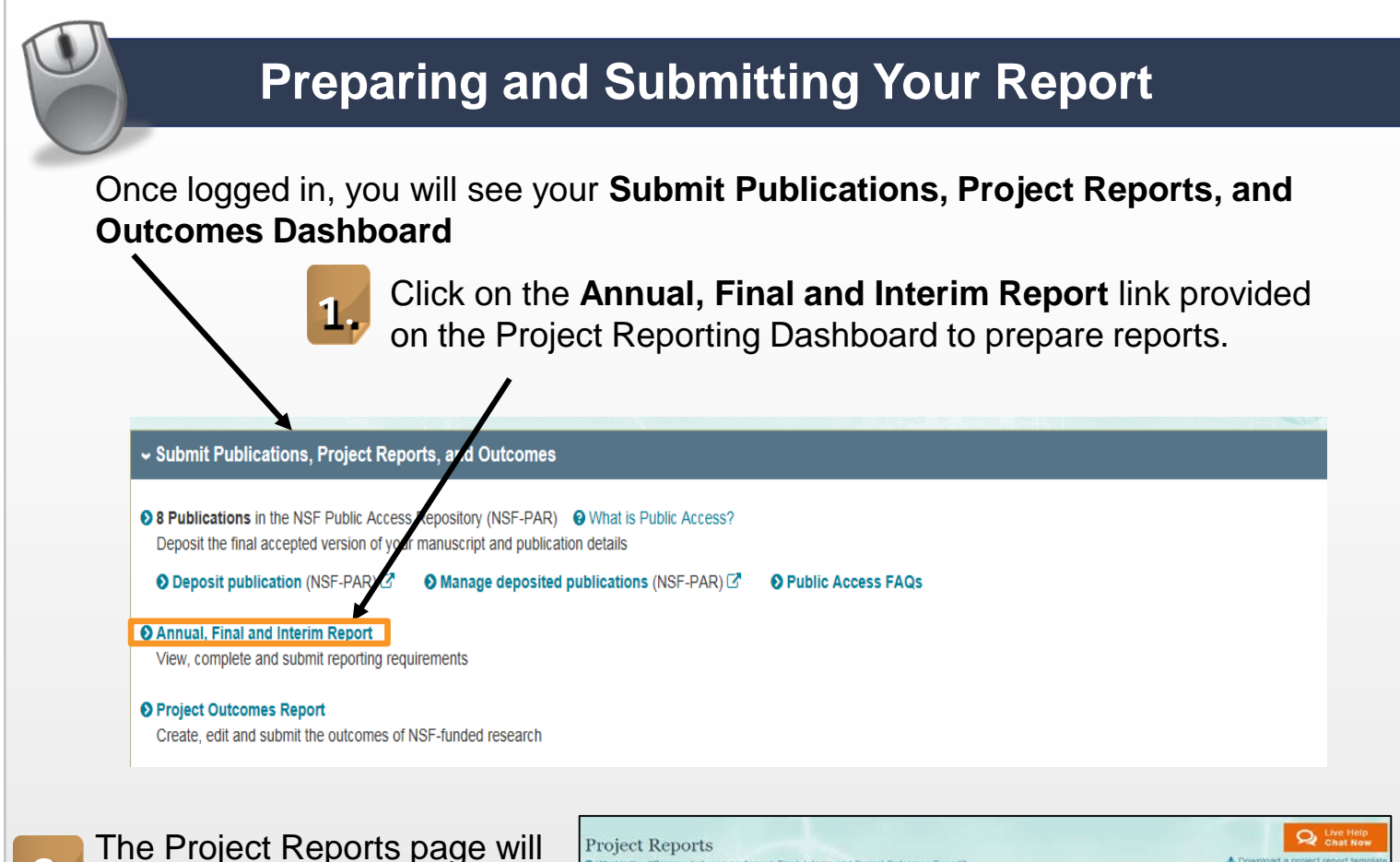

show you the status of all of **2.** your project reports that are due or overdue.

> Click the **Create/Edit** link under the **Action** column for the award to create or edit a report.

Read the Privacy Act and Public Burden Statement, and **3.**

then click **Continue**.

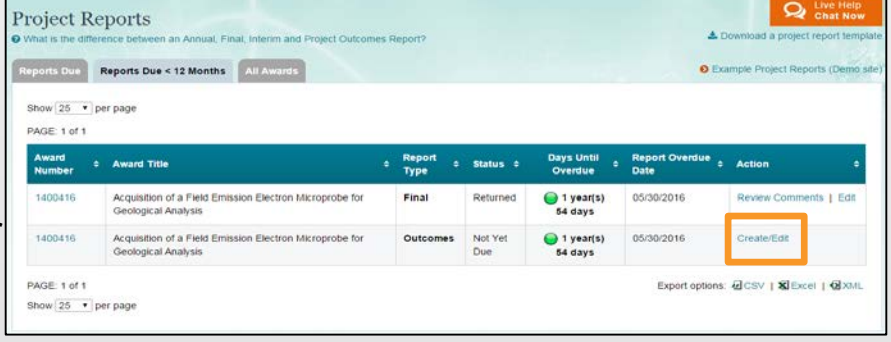

#### **Privacy Act and Public Burden Statement**

The information requested for Research Performance Progress Reports (RPPR) is solicited under the authority of the National Science Foundation Act of 1950, as amended, 42 U.S.C. 1861, et

stem is to enable NSF to evaluate progress and results of NSF-funded projects, identify outcomes of projects funded under NSF awards f<br>reporting within the Executive Branch and to Congress. Information from the system may

system may be disclosed to contractors, qualified reviewers, volunteers, experts, advisors, and other individuals who perform a service to or work on or ur nformation from me system may be assossed to contractors, qualited reviewers, sources, anyons and other deterations appeared to the formation of the material systems. According the material system in section of the materia ts will prevent your receipt of future NSF awards.

ublic reporting burden for this collection of information is estimated to average 5 hours per response, depending on the type of research project being supported. Send comments re<br>urden estimate and any other aspect of thi

#### zanne H. Plimpton

teports Clearance Office Facilities and Operations Branch **Jivision of Administrative Services** lational Science Foundation<br>\rlington, VA 22230

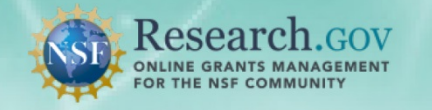

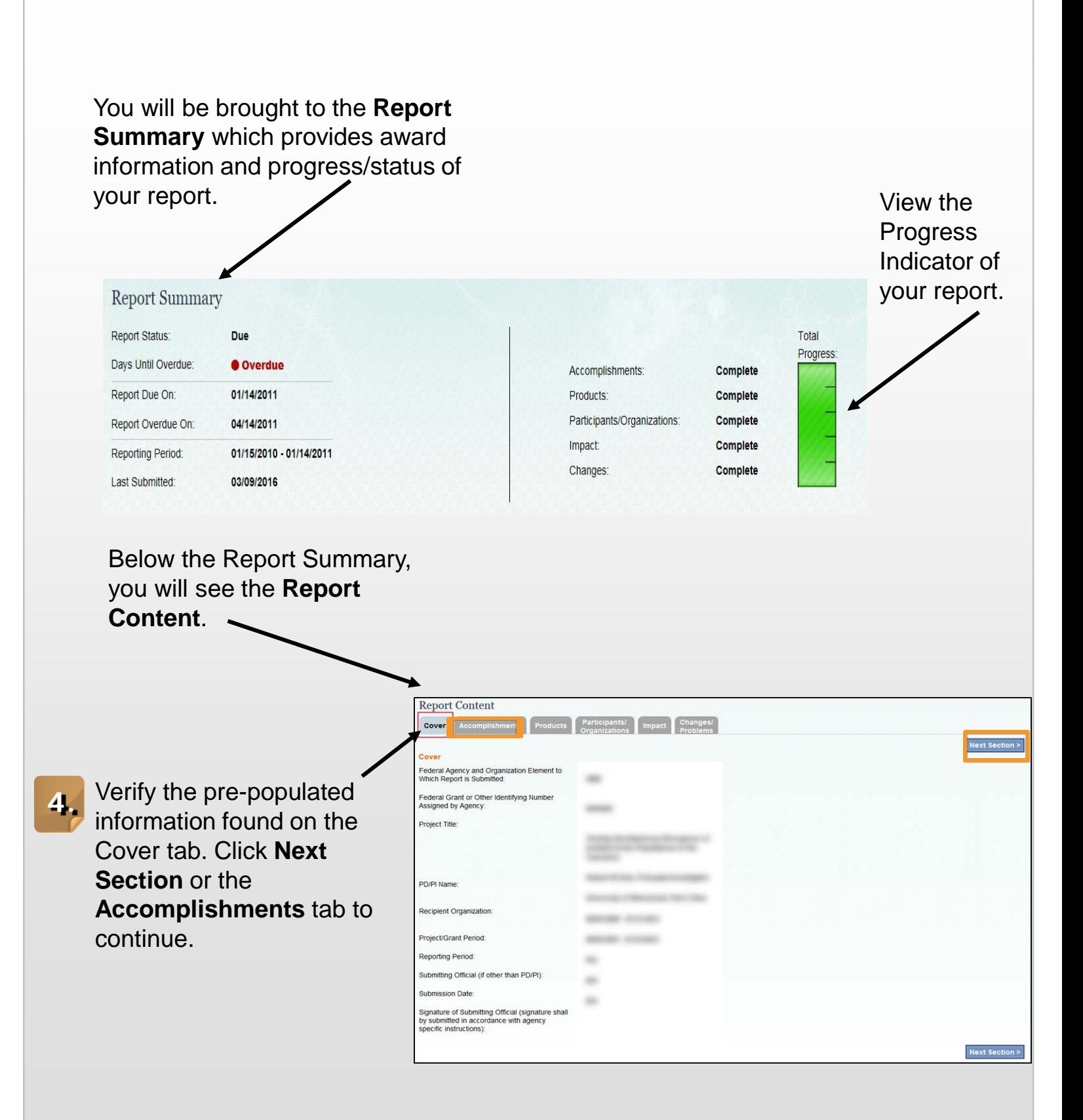

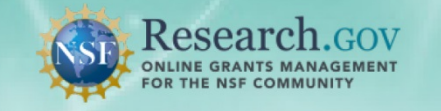

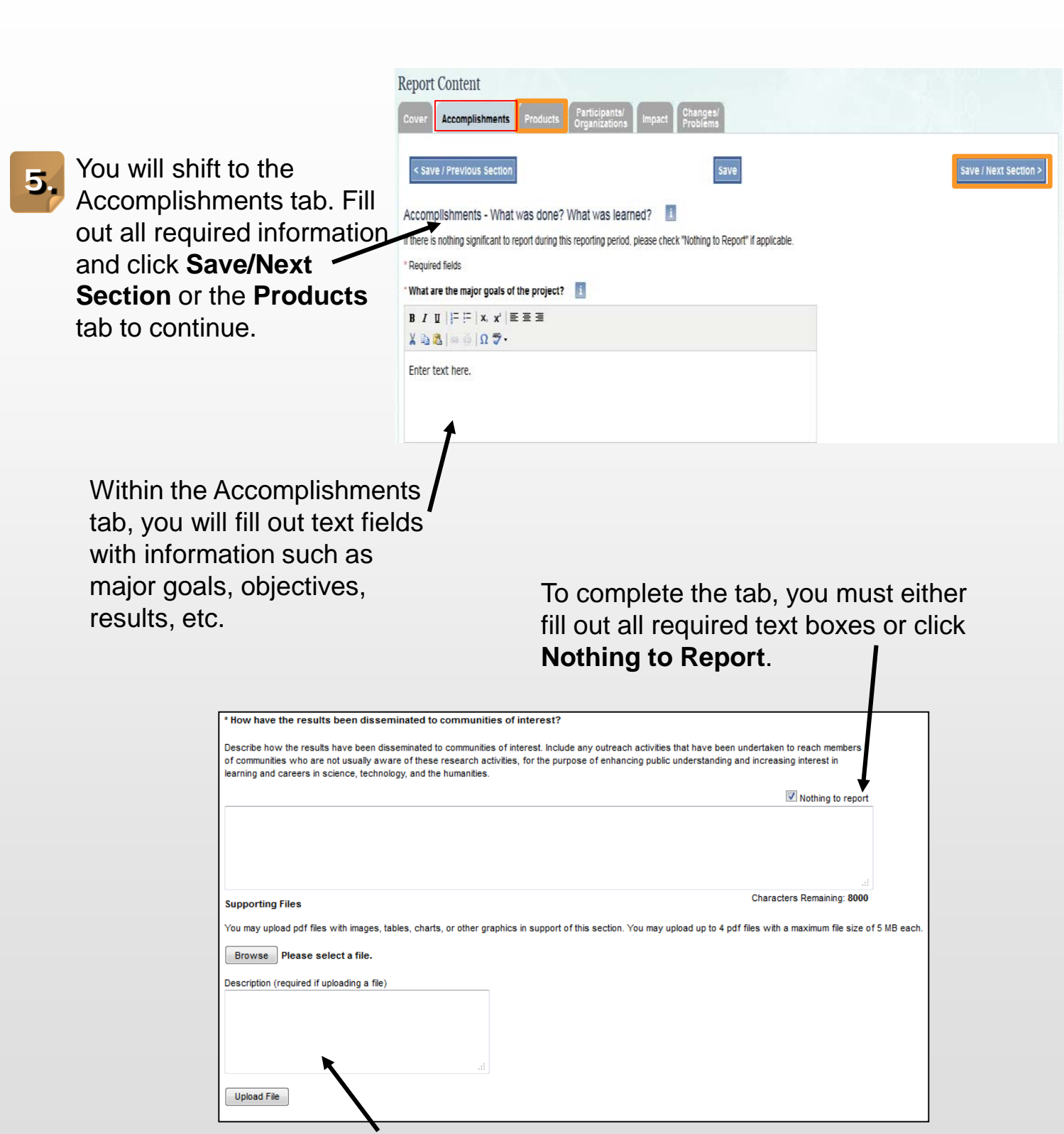

You have the option to upload PDF files with images, tables or charts in support of the Accomplishments section.

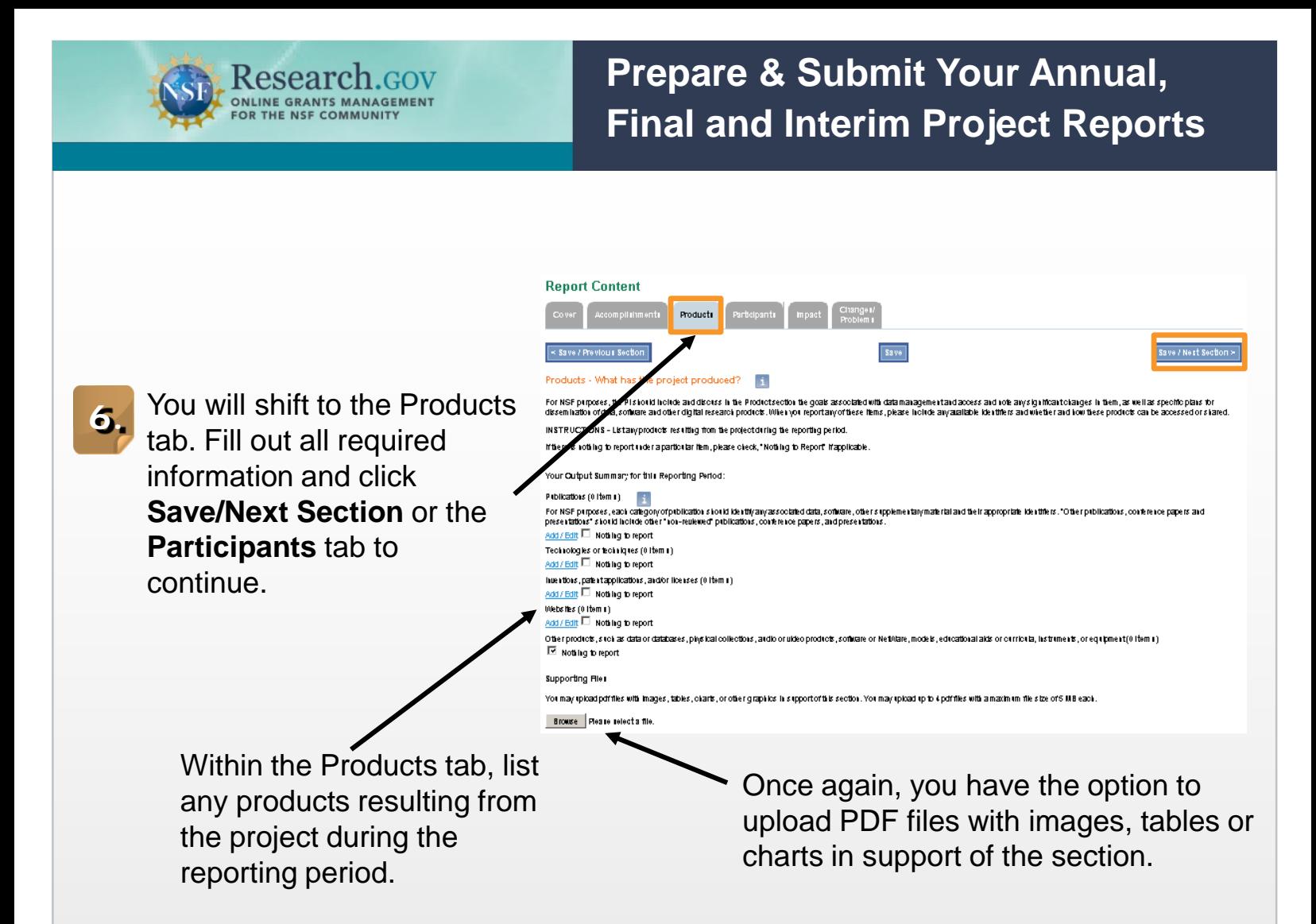

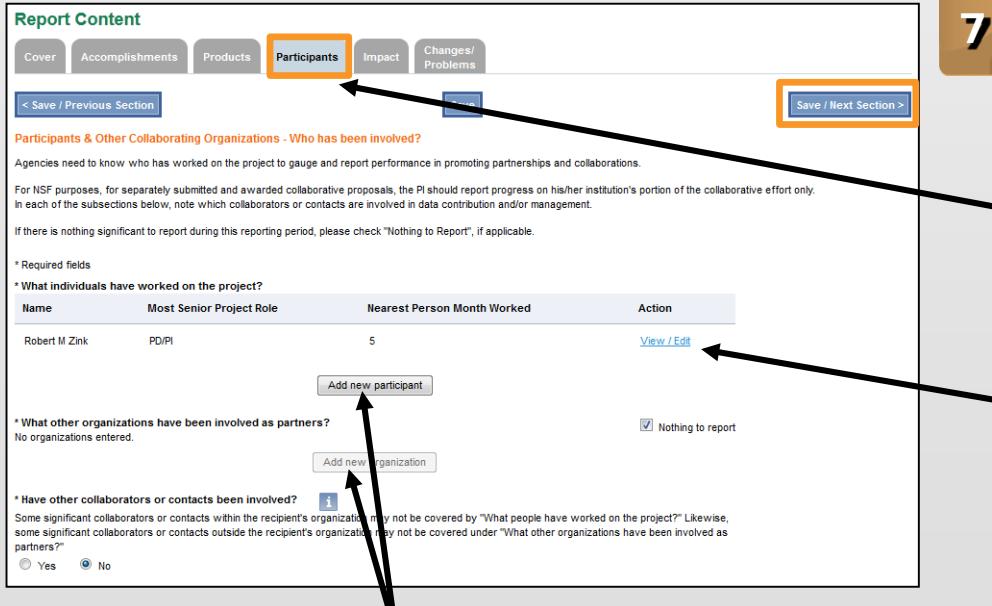

**7.** You will shift to the Participants tab. Fill out all required information and click **Save/Next Section** or the **Impact** tab to continue.

**Important Note:** Your name will automatically appear as a participant. You must select **View/Edit** and fill out all required information to complete this tab.

Within the Participant tab, include additional participants or other collaborating organizations.

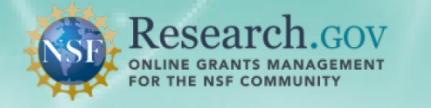

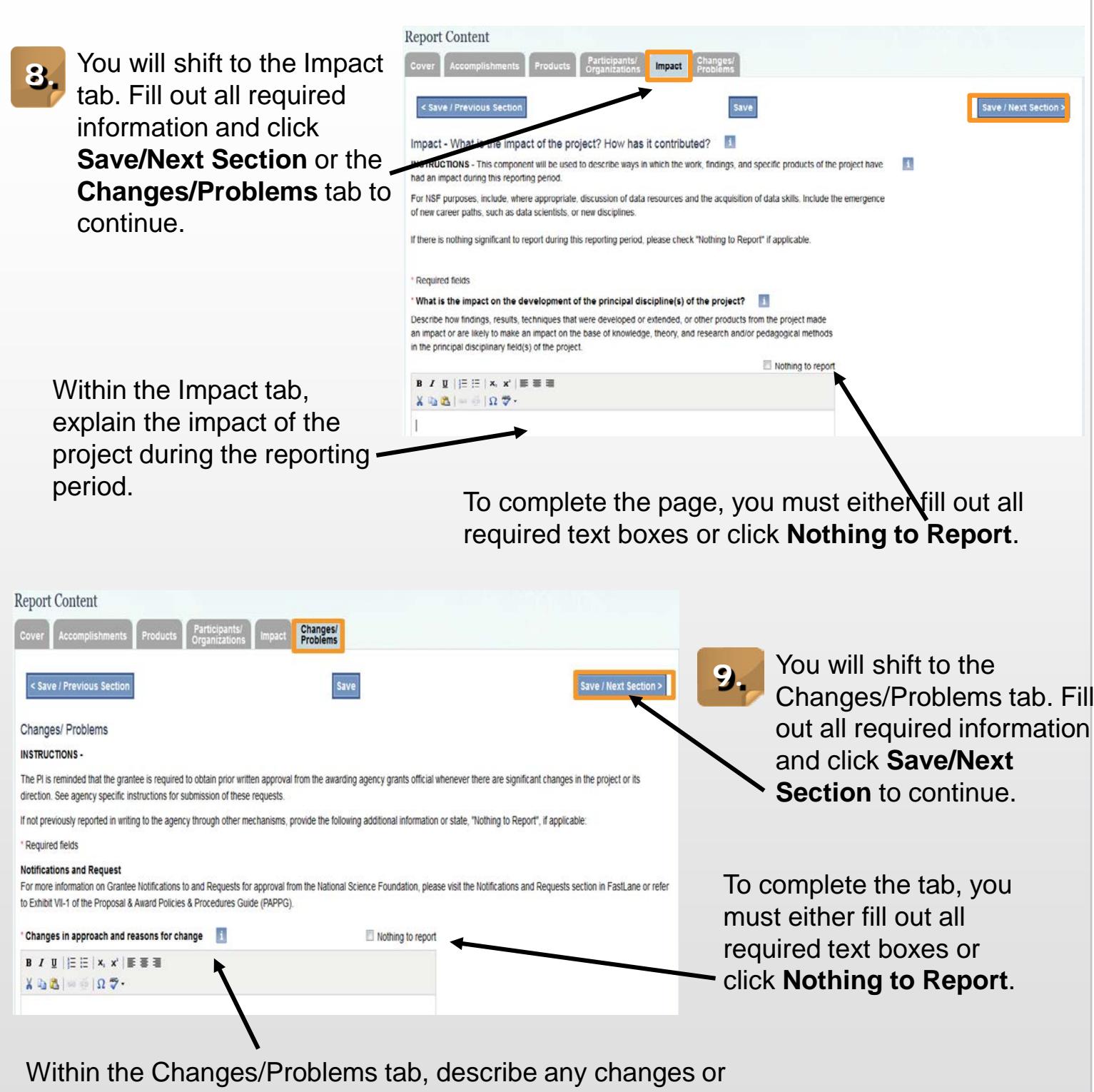

problems that occurred on the project during the reporting period.

*Important note: If an award has a Special Reporting Requirement, a seventh tab will appear next to the Changes/Problems Tab.* 

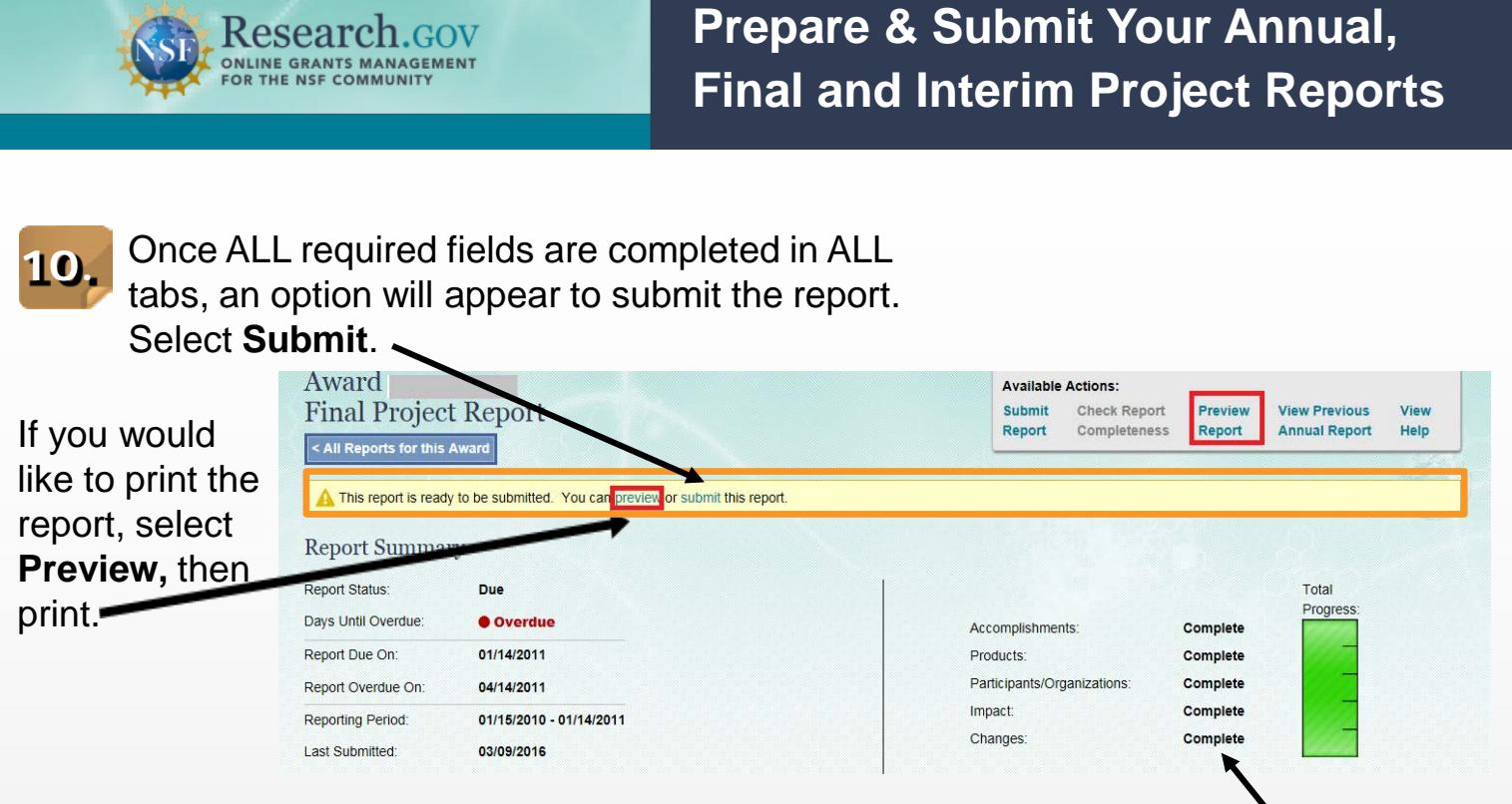

**Please Note**: Requirements will vary for Interim Project Reports. There will also be no Report Summary screen.

A status of Complete will appear when all required fields in a section are filled out.

**11.** Review the checklist to ensure everything is complete. Click **Continue**.

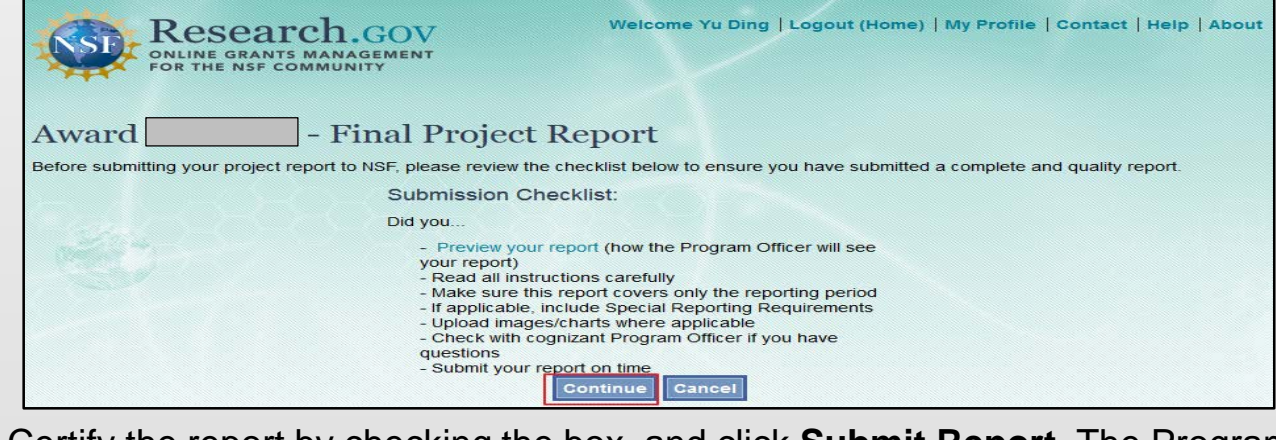

**12.** Certify the report by checking the box, and click **Submit Report**. The Program Officer (PO), PI and Co-PI will be notified via email of the report submission.

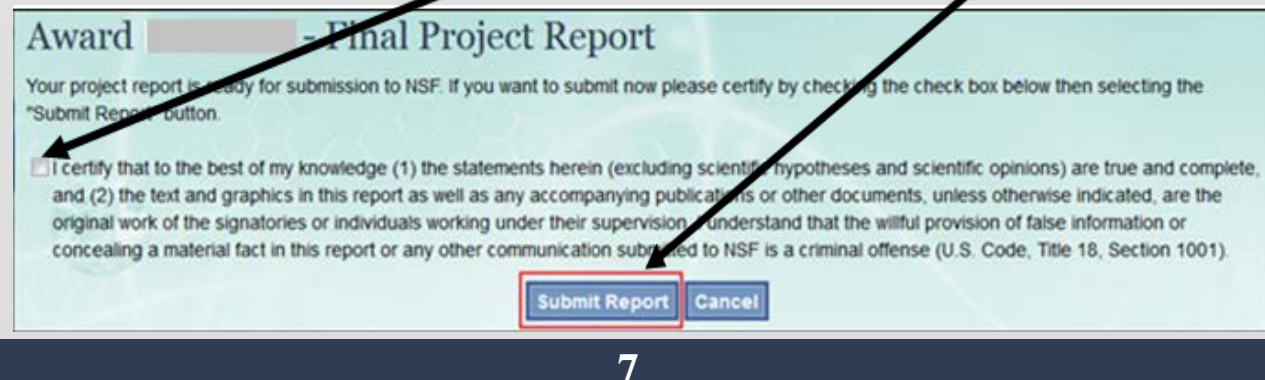

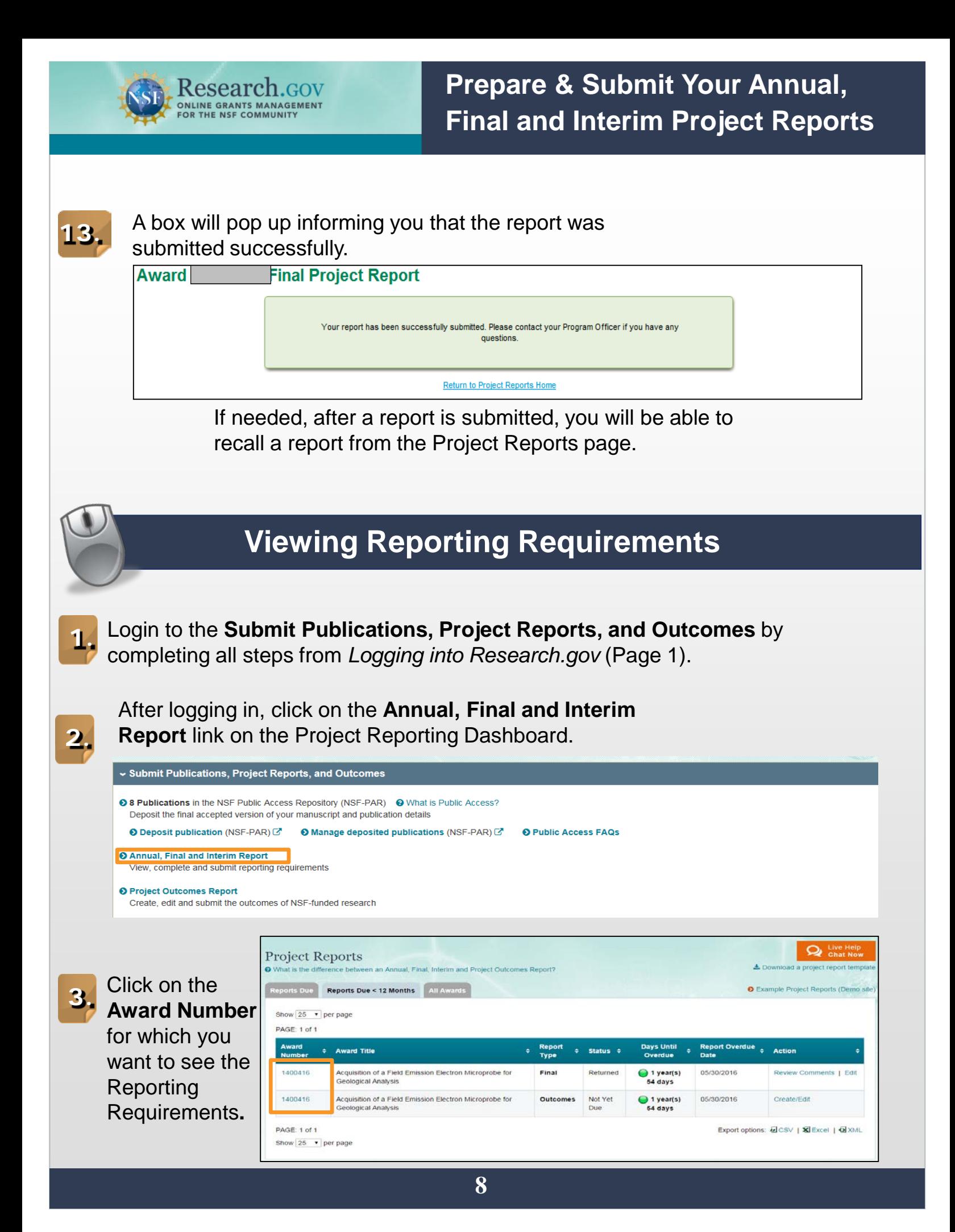

### **4.** You will now see the **Reporting Requirements** for the Award you selected.

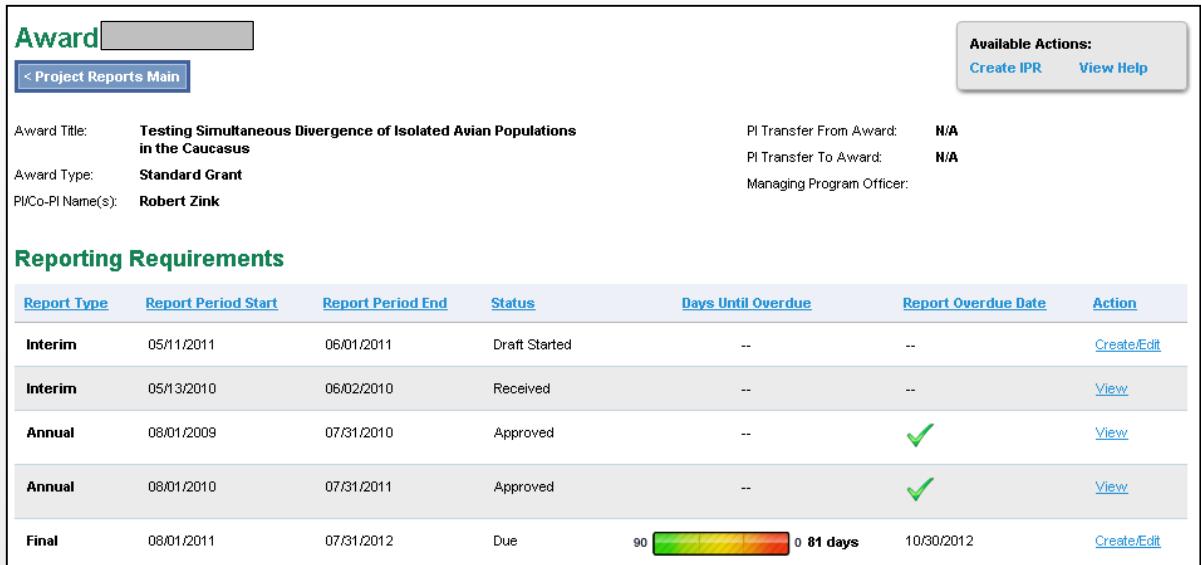